## **QUICK REFERENCE** 1/4

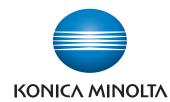

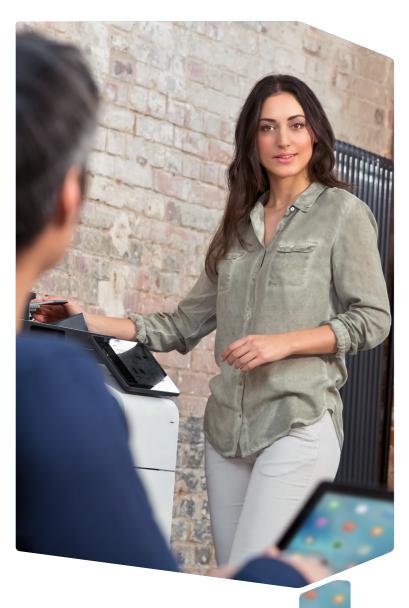

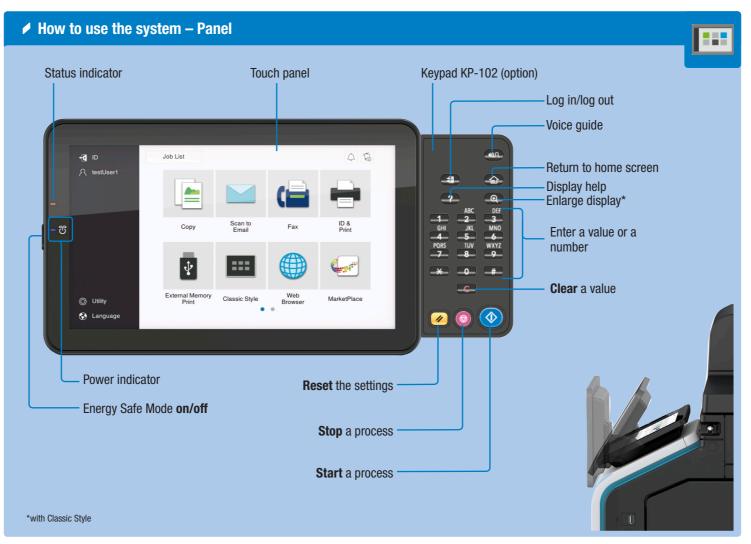

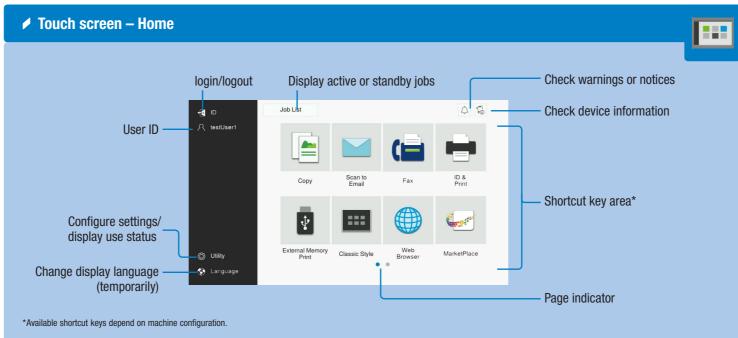

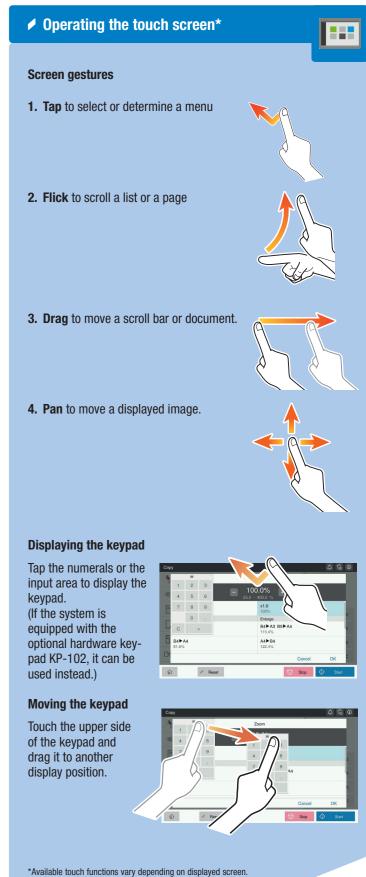

## **QUICK REFERENCE** 2/4

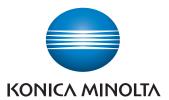

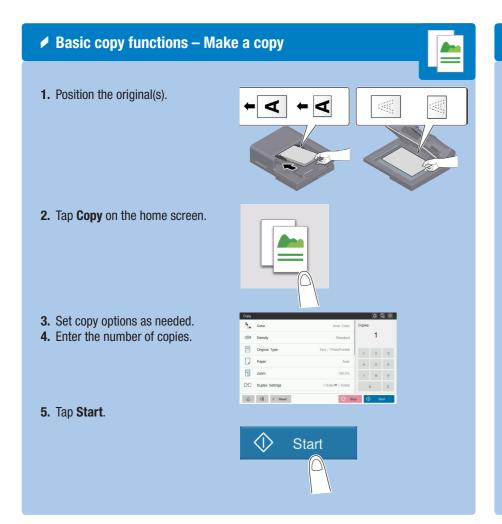

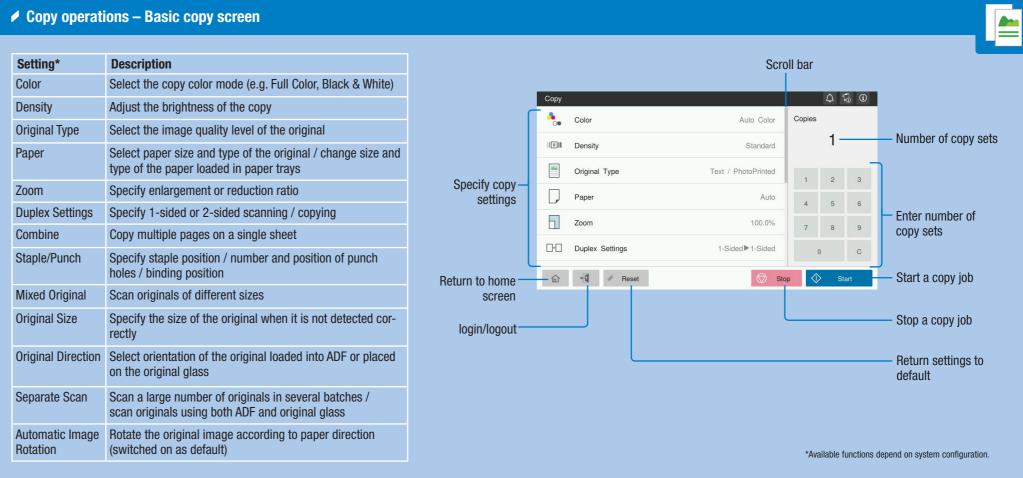

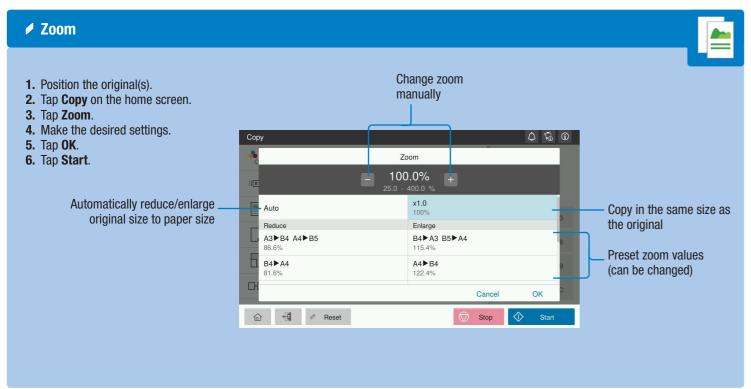

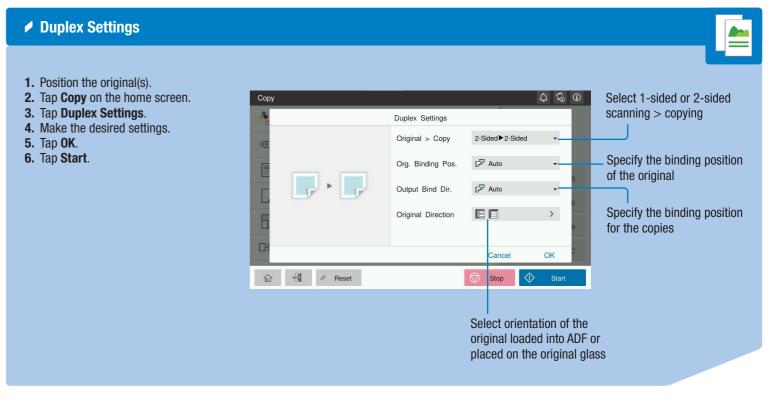

## **QUICK REFERENCE** 3/4

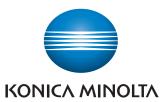

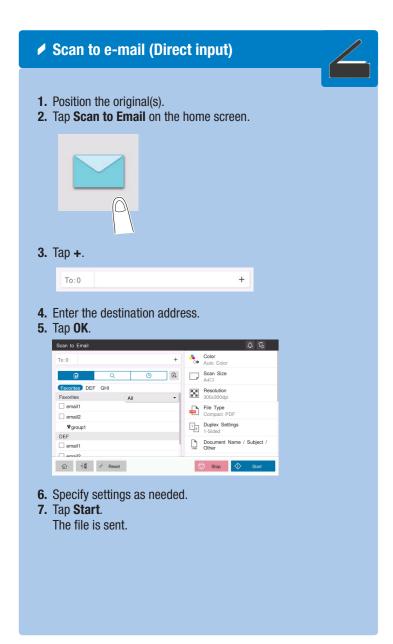

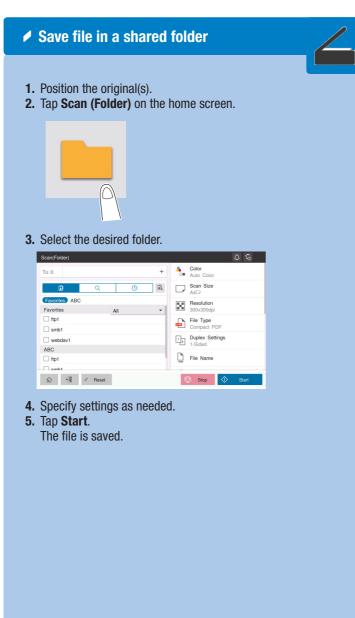

1. Position the original(s).

Specify a group.

The file is sent.

**5.** Tap **0K**.

6. Tap Start.

3. Select the destination tab.

4. Specify two or more destinations.

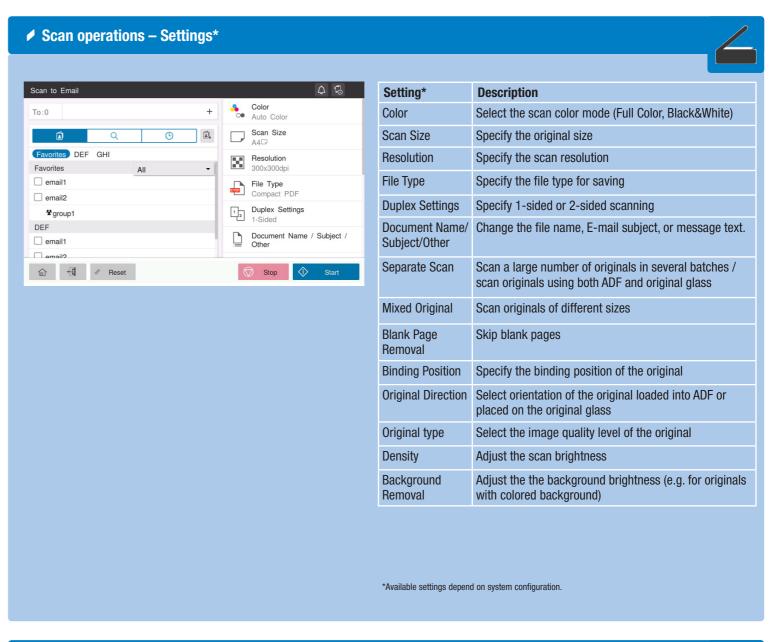

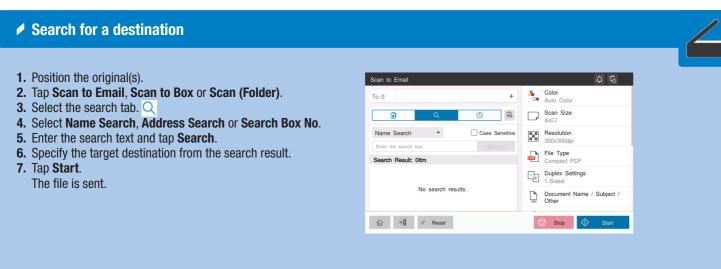

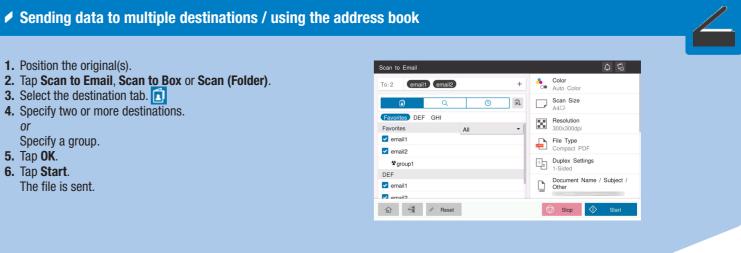

## **QUICK REFERENCE** 4/4

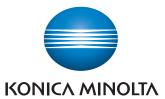

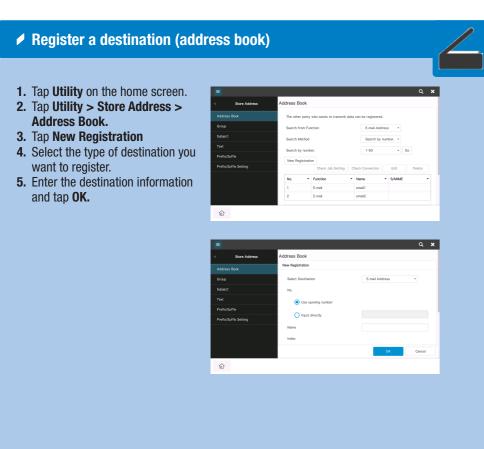

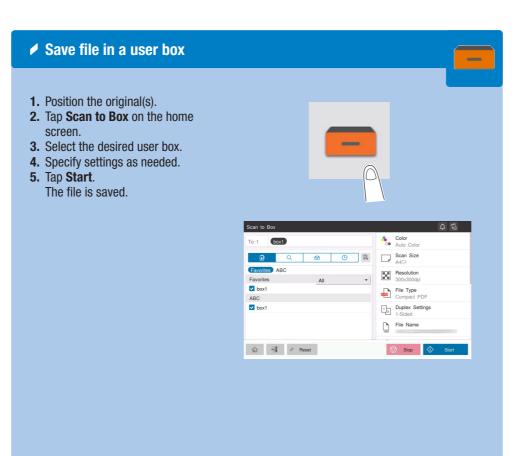

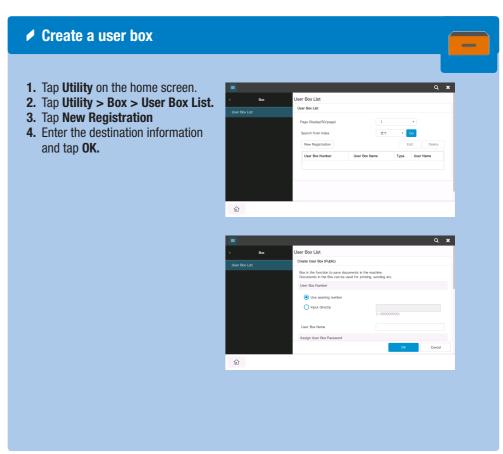

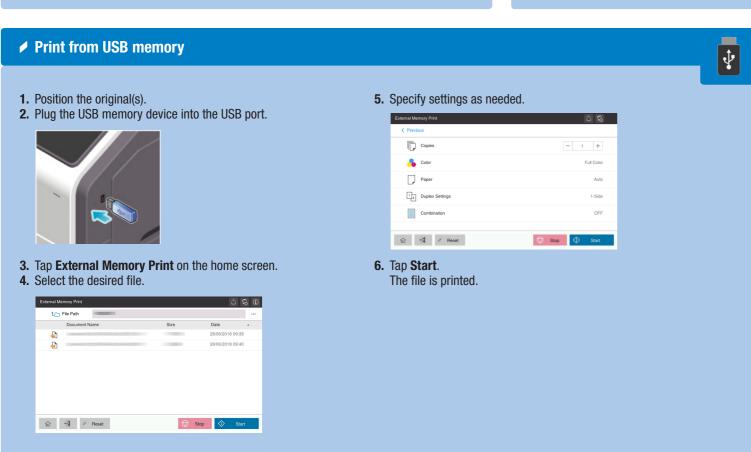

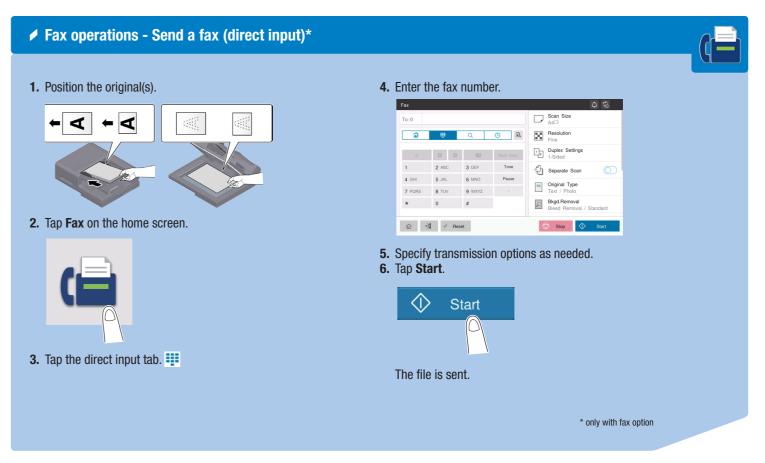